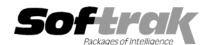

# Adagio® SalesAnalysis 8.0A (2008.01.07) Release Notes

The most up-to-date compatibility information is on the Product Compatibility Info link at www.softrak.com.

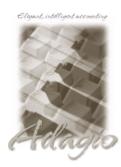

#### Adagio

Crystal Reports® 8.5 for Adagio DataCare 8.0A, 8.1A GridView 6.8A – 8.1A Inventory 6.8A – 8.1A Invoices 6.8A – 8.1A Lanpak 8.1A, 9.0A MultiCurrency 8.0A – 8.1A OLEDB 6.8A OrderEntry 6.8A – 8.1A Receivables 6.8A – 8.1A

#### Other

MS Office 97 – 2003, 2007 MS Windows 2000, XP, Vista

### Enhancements and revisions in Adagio Sales Analysis 8.1A (2008.01.07)

- Compatible with Windows® Vista™.
- ◆ Compatible with Adagio Lankpaks 8.1A. Lanpaks must be 8.1A or higher for all Adagio 8.1A modules.
- Smart Finder can now search on multiple criteria.
- Contents of disabled fields are shown in blue rather than dimmed gray. This may be easier to read on some monitors at higher resolutions.
- ◆ Adagio download files, installs, workstation installs, all workstation install (\softrak\allwkst\allwkst.exe), program files and the Adagio Check System utility (chksys.exe) are now signed with a digital certificate using VeriSign to allow you to verify the Publisher is Softrak Systems Inc.
- ◆ Vista does not support the old style Windows Help (.HLP files). All .HLP files were converted to compiled HTML help (.CHM files), which are supported by Vista.
- ◆ For security reasons Windows does not permit .CHM help files to be run from a network drive. This is true in XP as well as Vista. The .CHM files must be run from a local drive. Adagio 8.1A installs all .CHM help files to your local hard drive and loads them from there. The workstation install also copies .CHM files to the local drive.
- ◆ When switching windows/tasks in Vista with Alt-Tab or the new Flip 3D (Windows-Tab) an image of the current Adagio screen is shown rather than just the icon of the Adagio program.
- You can now backup Adagio data in zip form to WebSafe, a web-based storage facility. WebSafe is a service which allows you to
  store your important information in a secure location that you can access from anywhere in the world. See <a href="www.websafe.com">www.websafe.com</a> for
  details.
- The formatting of dates and text sent to Excel from Smart Finder results has been improved.
- Import and Export Transactions functions have been added.
- SalesAnalysis now keeps track of the highest date transaction yet retrieved and uses that date as the default report date for the View/Print Statistics function.
- Report settings are now remembered for the Standard Reports.
- ◆ The Column Editor is now available in the Edit Sales grid.
- ◆ SalesAnalysis now supports and uses the Fiscal Calendar from Ledger 9.0A when available.
- ◆ You can now see the Invoice Paid field within Online Inquiry.
- ◆ You can now select "Show in Summary" for the "Date" field in Online Inquiries. Date can only be shown in the summary as long as it is the first field, otherwise it will be blank. This may be useful for summarizing by Document number, where there is a one-to-one relationship with Date.

- Interfaces to CounterSales<sup>™</sup> for Windows from Island MicroSystems Ltd.
- ◆ SalesAnalysis no longer requires that CounterSales be interfaced to A/R.
- The summary and detail window form sizes and column widths in Online Inquiry are now remembered when the 'Save window size' option is on.
- The Customer Name is now shown in the Edit SalesAnalysis window title.
- ◆ The Set Invoice Paid Indictor function now saves the last run date as the default for the next time the function is run.
- ◆ The View/Print Statistics function now defaults the ending date to the highest date of transactions currently retrieved and prevents you from scrolling beyond that date.
- You can now run Set Invoice Paid Indicator function when there are unposted batches in Receivables. A warning will be displayed informing you that the function will not take into account any cash or adjustments in unposted batches.
- ◆ Many of the Standard Reports did not work if the Crystal 8.5 print engine (CRPE32.DLL) was manually installed in the \softrak\system\crpe folder for use by PrintTool.
- ◆ SalesAnalysis now supports allowing certain GridView workspaces (from the Inquiries menu) to be opened only by users belonging to a particular security Group. This is done by creating a sub-folder under \softrak\srwin\views and naming it the same as the security Group code.
- Item Alerts in View Items were not working for single segment items.
- The default filename for printing to Word now has a .doc extension rather than .txt.
- ◆ The decimal was out by a factor of 100 in subtotals in some cases on reports printed from online inquiries that summarized by 2 fields (for example: customer and category).
- The Scan Adagio Invoices function was retrieving Adagio Invoice Item number fields left-justified (without leading spaces) instead
  of right-justified.
- ◆ The YTD range based on the fiscal calendar was not working correctly for intervals of 1 year ago or more.
- ◆ The 'Invoice Paid' field showed as 'Paid' in GridView when it was not paid (the 'Translate coded fields' must be on for the view).
- Editing a transaction caused the Due Date and Discount Date to be blank in the record. This could be seen when viewed in GridView.

## Enhancements and revisions in earlier versions of Adagio SalesAnalysis

Refer to the Readme help file for details of enhancements and revisions in earlier versions.

#### Installing DONE

To install Adagio SalesAnalysis from the Adagio Product CD you need the serial number and install code from the Product Label that came with your CD.

If you are installing an upgrade, you need the serial number and install code that came with your upgrade. A previous version of Adagio SalesAnalysis should already be installed on your computer before installing the upgrade. If a previous version is not already installed, you can still install the upgrade. After entering the upgrade serial number and install code, you will also have to enter the serial number and install code from your previous version.

If you are installing a Service Pack, you do not need to enter a serial number or install code. However, a previous version of Adagio SalesAnalysis 8.1A must be installed before the Service Pack can be installed.

To install Adagio SalesAnalysis (or an upgrade), insert the CD in the drive. If the install program does not start automatically, run ADAGIO.EXE from the root of the CD. Or, if Adagio Ledger was downloaded, run the program file you downloaded. Once the install program is running you can click the View button for detailed instructions. If Adagio SalesAnalysis is installed on a network, you must also do a workstation install for each workstation running Adagio SalesAnalysis. Refer to the manual or "Installing on a network" in the Readme help for instructions.

To install the Adagio SalesAnalysis Service Pack, run the Service Pack program and follow the instructions on the screen. After installing the Service Pack, a workstation install may be required at each station running Adagio SalesAnalysis. To determine if a workstation install is required, start Adagio SalesAnalysis at the workstation. The workstation install will be automatically started if required. Note: If you are updating multiple applications at the same time, it may be faster to run the all workstation install to update all applications at once on the station. Refer to "Installing on a Network" in the Readme for instructions.

### Upgrading to 8.1A DONE

All Adagio 8.1A modules, including Adagio SalesAnalysis, require Adagio Lanpak to be version 8.1A or higher.

There are no special considerations for upgrading to 8.1A from earlier versions. A database conversion is not required.

-- end --